# Pioneer

# **Firmware Update Instructions for Pioneer CD Receivers and Digital Media Receiver**

#### **CAUTIONS**

- Never turn your unit off or disconnect the USB storage device while the firmware is being updated.
- Please download and print these firmware update instructions before downloading and installing the firmware update. It is important that you complete all steps correctly and in the order described below.

This firmware update (version A860) applies only to the following models of Pioneer CD Receivers and Digital Media Receiver, which are sold in the United States and Canada. **Installation on any other product could cause irreversible damage.**

- **DEH-X6700BS**
- **DEH-X6700BT**
- **DEH-X6710BT**
- **DEH-X4700BT**
- **MVH-X370BT**
- **FH-X720BT**
- **FH-X721BT**

## **QUESTIONS**

If you have any questions, please contact Pioneer Customer Service toll free at 1-800-421-1404, Monday through Friday, 10:30 AM - 2:30 PM and 3:30 PM - 7:00 PM (Eastern Time), excluding holidays, or by email through [parts.pioneerelectronics.com/contact/.](http://parts.pioneerelectronics.com/contact/)

## **PREPARATION**

In order to perform this update, the following items are needed:

- Pioneer CD Receiver or Digital Media Receiver that is listed above
- A USB storage device

#### A. **Downloading the Firmware Update Files**

- 1. Download the firmware update files to a computer from the Pioneer website: [pioneerelectronics.com/firmware](http://www.pioneerelectronics.com/firmware)
- 2. Extract and transfer the files to a USB storage device for insertion into the Pioneer CD Receiver or Digital Media Receiver.

The Downloaded zip file will contain the following file when decompressed: "X-8099\_A860.dfu"

If you do not have a file decompression utility installed on your computer, you may download WinZip at [winzip.com](http://www.winzip.com/) (a purchase may be required).

## **B. Updating the Firmware on Your Unit**

#### **IMPORTANT**

- DO NOT perform this firmware update if the model number of your Pioneer CD Receiver or Digital Media Receiver is anything other than the models listed above.
- USB storage device requirements:
	- $\triangleright$  USB specification 2.0 and 128 MB or larger, preferably from a major manufacturer.

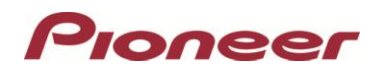

- $\triangleright$  Should be blank (should not contain any files) and formatted in FAT32.
- Ensure that the update file is located within the root (top) folder of your USB storage device. There should be no other files within the USB storage device.
- While your unit is being updated, DO NOT turn off the system's power, DO NOT touch the unit's buttons and DO NOT remove the front panel as this may result in severe damage to your unit.
- DO NOT remove the USB storage device during the firmware update process.
- Disconnect any external mobile devices that are currently connected to your unit.

#### **PROCEDURE**

- 1. Connect a blank (formatted) USB storage device to your computer, and then locate and copy the "X-8099 A860.dfu" file onto the USB storage device.
- 2. Turn the vehicle's key to the ACC ON position.

\*DEH-X6700BS, DEH-X6700BT, DEH-X6710BT

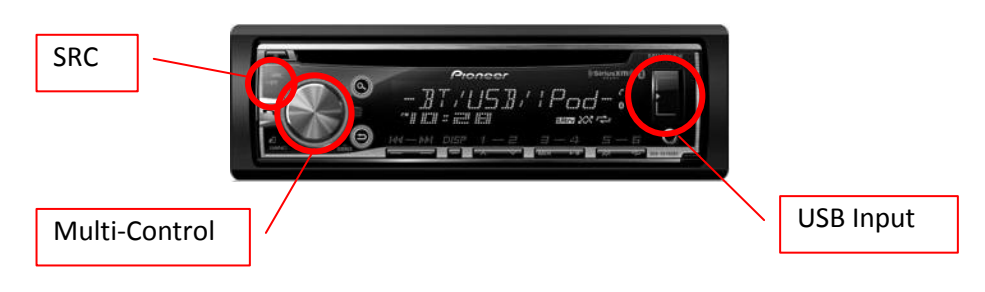

# \*DEH-X4700BT

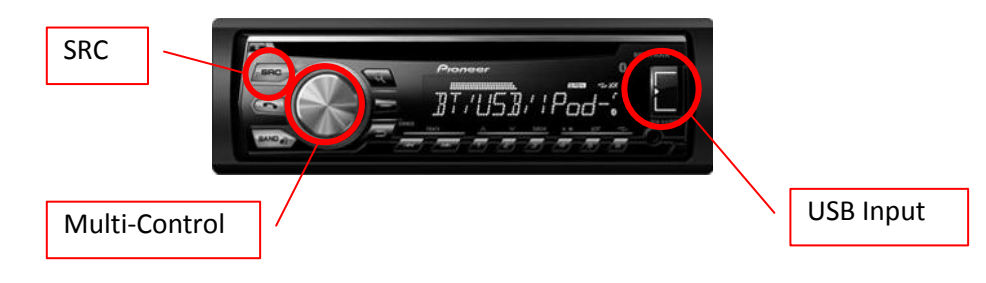

## \*MVH-X370BT

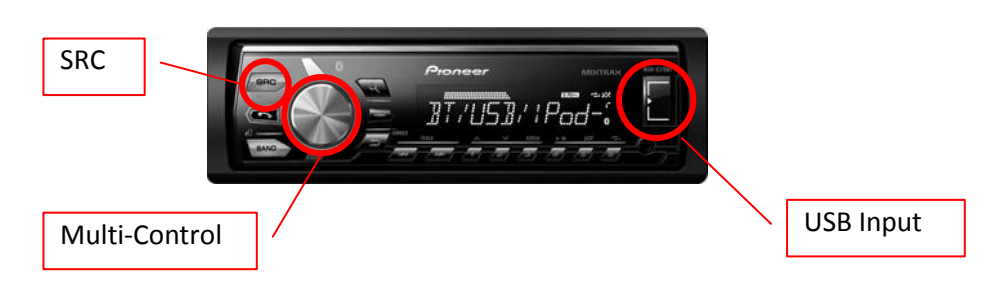

# \*FH-X720BT, FH-X721BT

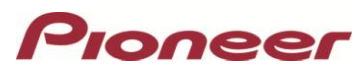

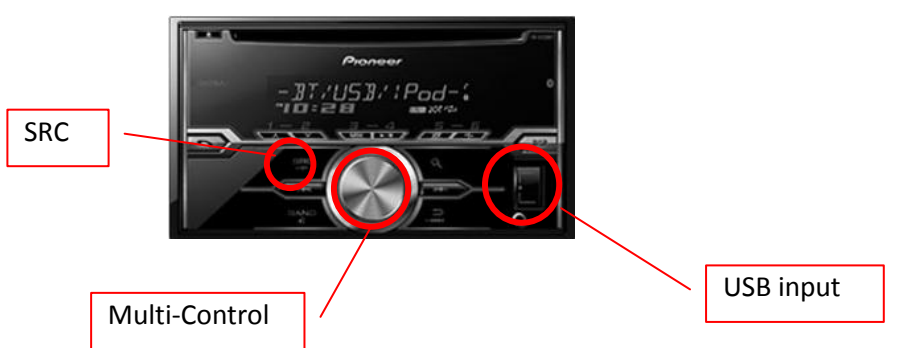

- 3. Connect the USB storage device to the USB input on your unit; USB source will be changed automatically.
- 4. Press and hold the [SRC] button to turn off all sources.
- 5. Press the Multi-Control button, turn it to change the menu, and press it to select "INITIAL".

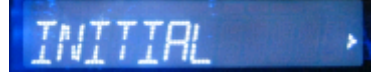

6. Turn the Multi-Control button to change the menu and press to select "S/W UPDATE" זמריםון  $5/44$ 

The software update process will automatically begin.

7. The screen will flash "las'T STOP" and count up from "5/100" to "95/100".

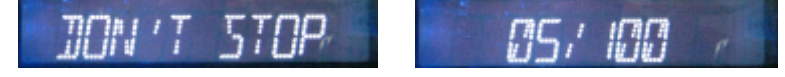

8. After about 13 minutes, when the firmware update process is complete, the unit will display "COMPLETED".

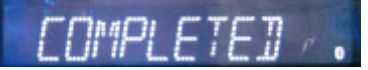

9. Push the [Back key] button **two times** to return to the "SYSTEM" menu.

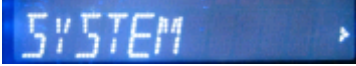

10. Select "BT VERSION" and press the Multi-Control button.

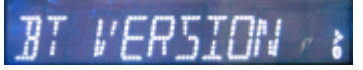

11. Confirm that the version is A860.

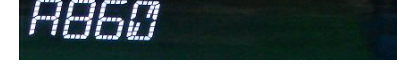

- 12. Remove the USB storage device from the USB input port.
- 13. The firmware update is now complete. Your Pioneer CD Receiver or Digital Media Receiver is ready for use.